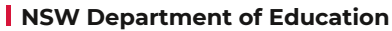

 $\ddot{\bullet}$ 

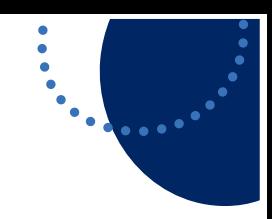

## **T4L Support Guides Adobe Acrobat Pro Combine Files**

**Step 1 Step 2** Open Adobe From the top  $All$ Apps Documents Web  $\alpha$ Search Acrobat Pro. middle of the window, select See All Tools 人 **see all tools**. Adobe Acrobat App SHARING OPENED Adobe Acrobat Distiller Only you Today, 1:42 PM Notification Manager for Adobe Acrobat Only you Today, 1:40

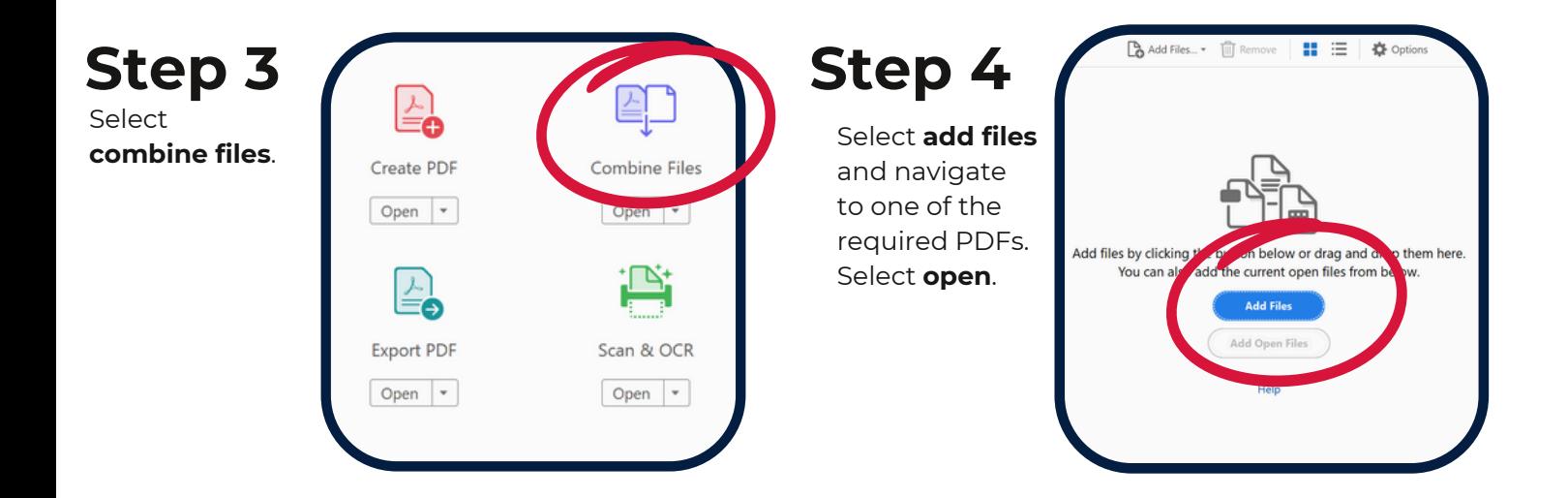

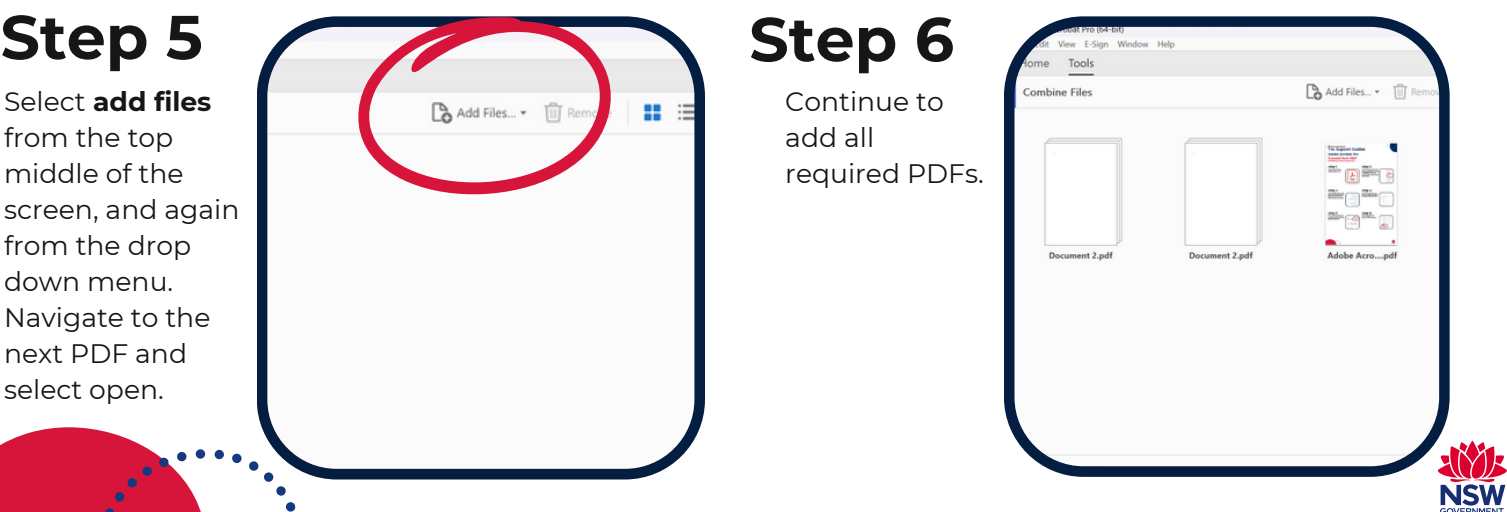

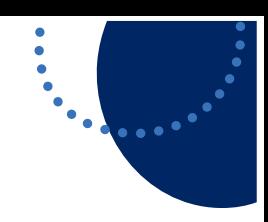

## **T4L Support Guides Adobe Acrobat Pro Combine Files**

Step 7<br>**Combine Files** 

Drag and drop the files into the correct order.

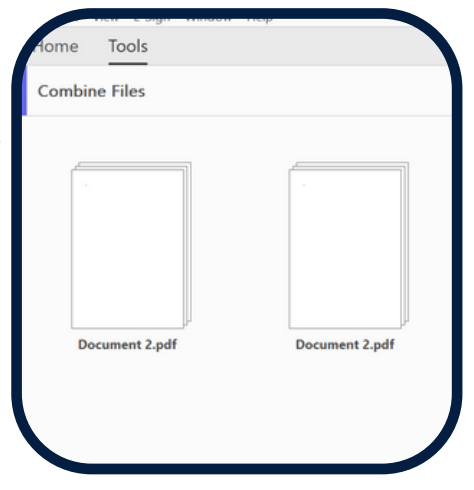

**Step 8** Select **combine** in the top right corner and the the **save** icon when done.

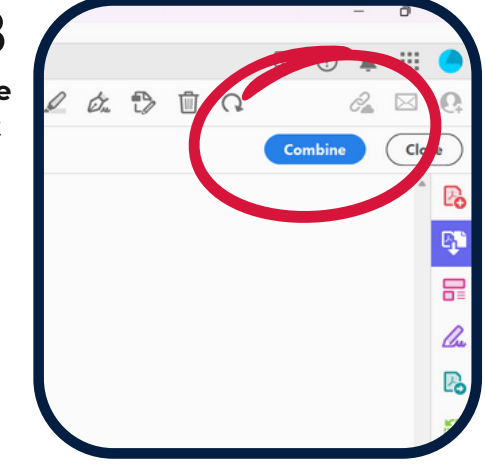

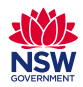